# **Termohigrometr z dataloggerem D3631**

**TEST-THERM** Sp. z o.o. 30-009 Kraków, ul.Friedleina 4-6 tel. (012) 632 13 01, 632 61 88, fax 632 10 37 e-mail: office@test-therm.com.pl http://www.test-therm.com.pl

**Instrukcja obs³ugi***.* Prosimy przeczytać uważnie przed rozpoczęciem użytkowania.

# **Spis treści**

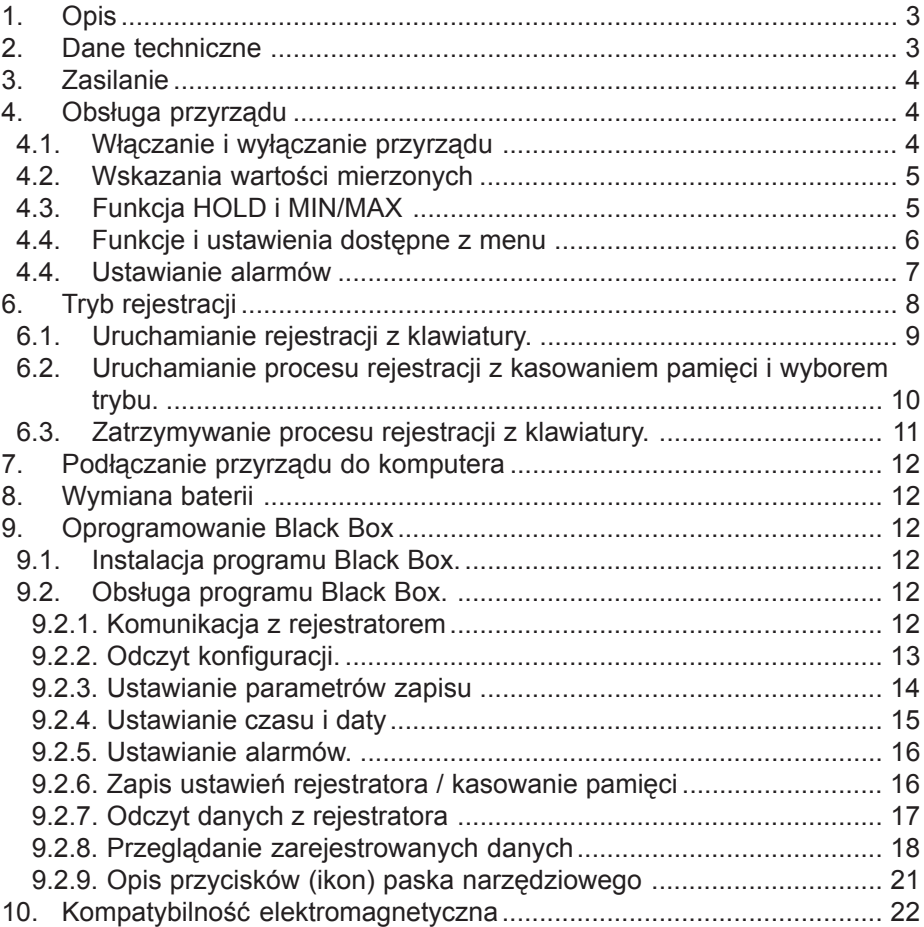

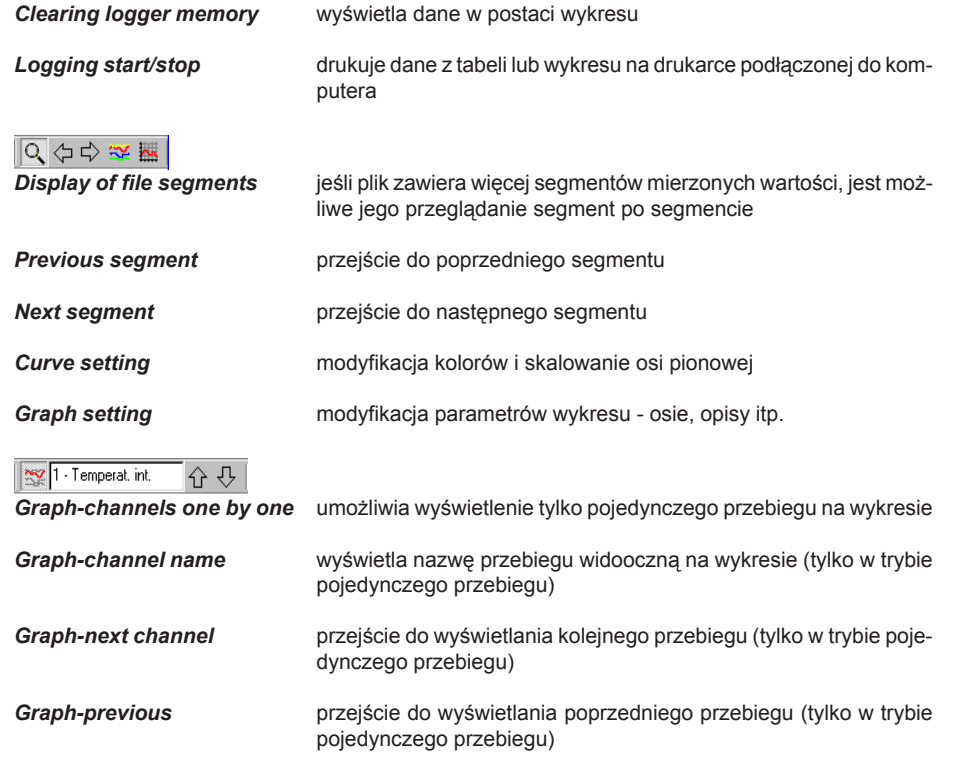

# **10. KOMPATYBILNOή ELEKTROMAGNETYCZNA**

Przyrzady z serii COMMETER przeszły pozytywnie następujące testy kompatybilności elektromagnetycznej: emisja EN55022 klasa B odporność EN61000-4-2 poziom 4/8kV, klasa A

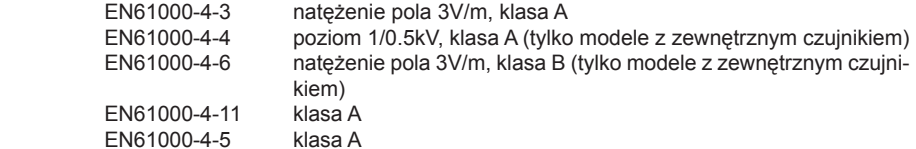

# **1. OPIS**

Przyrząd jest przeznaczony do pomiaru i rejestracji temperatury oraz wilgotności względnej powietrza za pomocą czujników temperatury i wilgotności związanych z obudową przyrządu oraz dodatkowego czujnika temperatury podłączanego do oddzielnego wejścia. Mierzone wartości są wyświetlane na podwójnym wyświetlaczu ciekłokrystalicznym i jest możliwe ich zapisanie do pamieci przyrządu. Przyrząd wylicza też temperaturę punktu rosy oraz różnicę temperatur między pomiarami czujnikiem wbudowanym a zewnętrznym. Temperatura jest mierzona za pomocą czujników rezystancyjnych typu Ni1000/6180ppm. Przyrząd porównuje wartości mierzonych wielkości z zaprogramowanymi przez u¿ytkownika progami alarmowymi (po 2 progi na ka¿dy mierzony parametr), a w razie ich przekroczenia sygnalizuje w sposób wizualny lub akustyczny. Przyrzad jest również wyposażony w funkcje pomiaru wartości minimalnej i maksymalnej oraz w funkcje zamrożenia wskazañ (HOLD).

## **2. DANE TECHNICZNE**

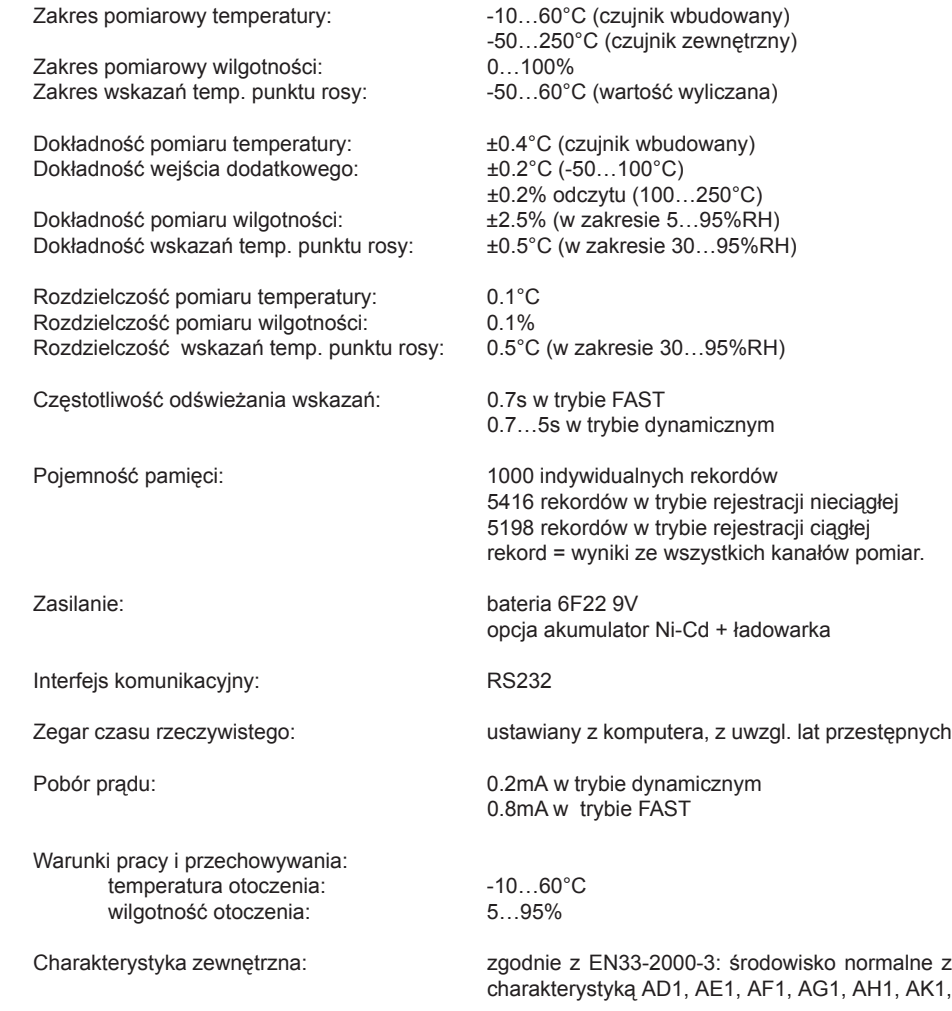

AL1, AN1, AP1, AQ1, AR1, AS1, BA1, BE1. Niedopuszczalne jest zdejmowanie osłony czujników oraz bezpośredni kontakt czujników z wszelkimi płynami.

Wymiary: 141 x 71 x 27mm (bez czujnika)

Masa z bateria: bateria: bateria: bateria: bateria: bateria: bateria: bateria: bateria: bateria: bateria: bateria: bateria: bateria: bateria: bateria: bateria: bateria: bateria: bateria: bateria: bateria: bateria: bateria:

## **3. ZASILANIE**

Czas pracy baterii zależy od wybranej czestotliwości odświeżania. W trybie FAST wskazania na wyświetlaczu sa uaktualnianie w najkrótszym możliwym czasie przy najwyższym zużyciu baterii. W trybie dynamicznym wskazania na wyświetlaczu są uaktualniane ze zmienną czestotliwościa. Gdy wskazania sa stabilne co 5s, a gdy wskazania się zmieniają okres uaktualniania skraca się do 0.7s. Pobór pradu w tym trybie pracy jest zwykle do 4 razy mniejszy. Tryb FAST jest zalecany do stosowania wyłacznie wtedy, gdy wolne wskazania są absolutnie niedopuszczalne.

Gdy napiecie baterii obniży się do poziomu 7V na wyświetlaczu pojawia się pulsujący wskaźnik "BAT" i miernik przełacza się do oszczednego trybu pracy (charakterystyka dynamiczna). Dodatkowo wyłączona zostaje akustyczna sygnalizacja alarmów.

Przyrzady z zasilaniem akumulatorowo-sieciowym maja zainstalowany zamiast baterii akumulator niklowo-kadmowy i sa wyposażone w zasilacz sieciowy. Akumulator jest ładowany z zasilacza bardzo niewielkim pradem i w przypadku jego całkowitego rozładowania, pełne naładowanie bedzie trwać ok. 100 godzin. Z tego względu ta wersja przyrządu nie jest zalecana do pracy ciągłej bez podłączonego zasilacza sieciowego. Akumulator ma zadanie jedynie podtrzymywać zasilanie w razie braku zasilania sieciowego.

## **4. OBSŁUGA PRZYRZĄDU**

#### **4.1. WŁACZANIE I WYŁACZANIE PRZYRZĄDU**

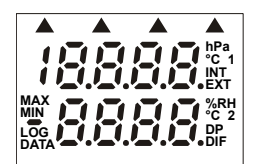

Włączyć zasilanie naciskając przycisk ON/OFF. Po włączeniu zasilania na wyświetlaczu zostają ukazane wszystkie symbole. Jeśli przycisk ON/ OFF jest naciśniety przez dłuższy czas symbole te beda widoczne tak długo, jak długo będzie on naciśnięty.

Zwykle przyrząd rozpoczyna prace prace w trybie pomiaru i na wyświetlaczu pojawiają się wartości mierzone.

行出

Jeśli od ostatniej regulacji zegara pojawił się spadek napięcia zasilania poniżej wartości krytycznej, lub bateria była wyjęta z przyrządu na dłużej niż 1 minutę, pojawi się procedura inicjacji przyrządu. Wskazanie Init k może może widnieć na wyświetlaczu nawet do 12s!

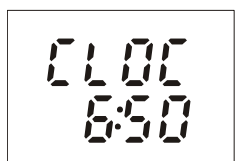

Po zakończeniu procedury inicjacji przyrząd wyświetli wskazania zegara, aby ostrzec przed jego nieprawidłowym ustawieniem. W razie konieczności można przeprowadzić korektę ustawienia zegara, co jest możliwe przy pomocy komputera.

Aby przejść do trybu operacyjnego należy nacisnąć przycisk MENU.

Klikając ikonę (*Display of file segments*) oraz posługując się przyciskami ze strzałkami można powiększać poszczególne segmenty wykresu do rozmiaru całego ekranu uzyskując większą precyzjê odczytu.

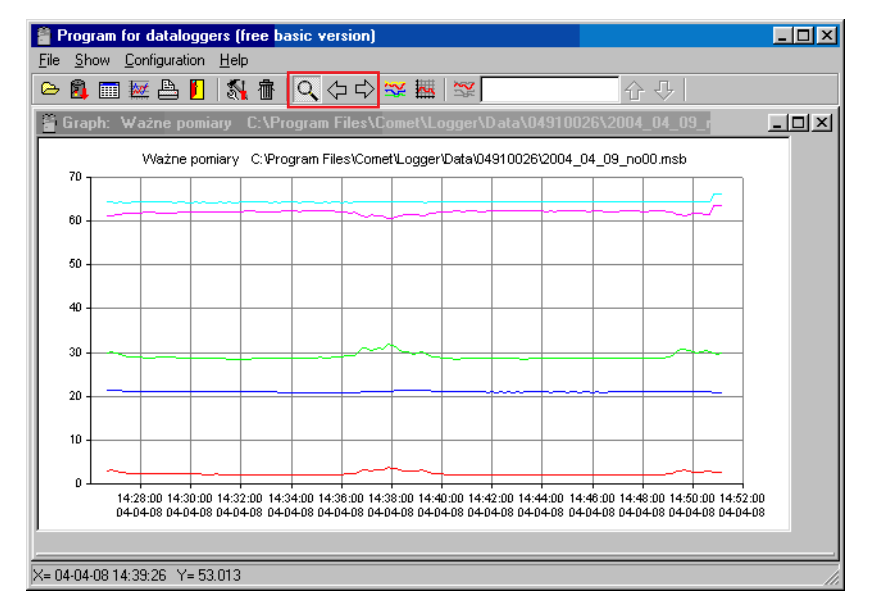

#### **9.2.9. OPIS PRZYCISKÓW (IKON) PASKA NARZÊDZIOWEGO**

 $\sim$   $\sim$   $\sim$   $\sim$   $\sim$ 

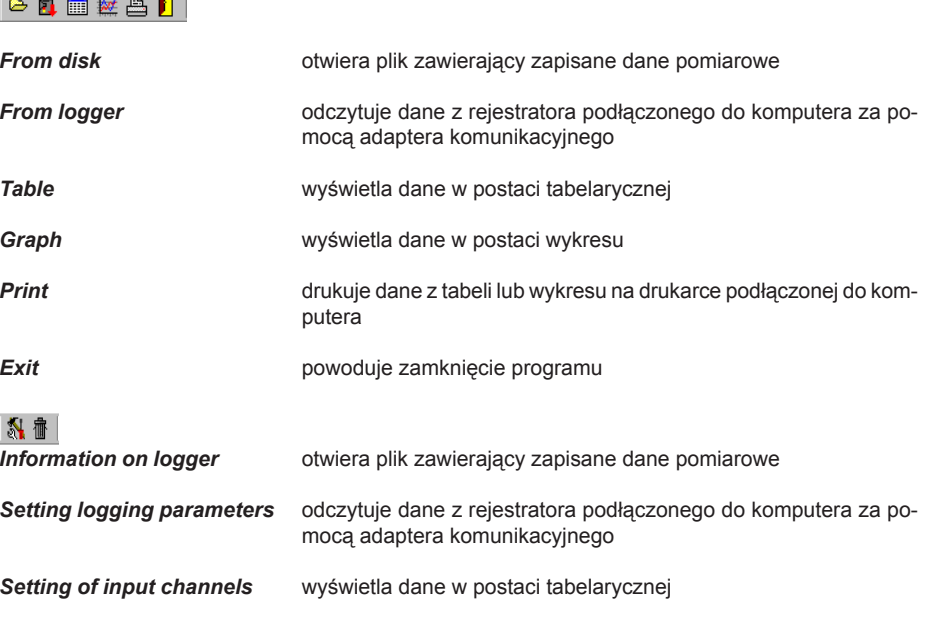

Wykresy można też ogladać pojedynczo. W tym celu należy kliknać ikone (**Graph-channels one by one**) - ptrz opis w punkcie 9.2.9. Za pomoca przycisków ze strzałkami znajdującymi się za polem opisowym kanału można obejrzeć wykres innego kanału pomiarowego.

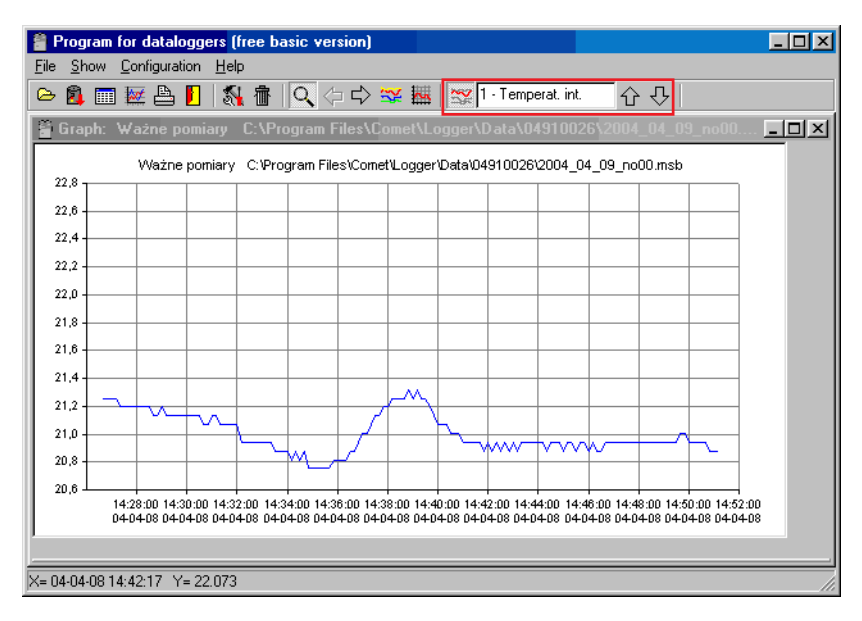

Jeśli dane zgromadzone w pamięci są posegmentowane czyli w czasie ich rejestrowania występowały przerwy w zapisie (dane są nieciągłe) możliwe jest wyświetlanie poszczególnych fragmentów na całej szerokości okna wykresu. Jest to bardzo wygodna funkcja szczególnie wtedy, gdy okresy przerwy były dość długie (jak na przykładzie).

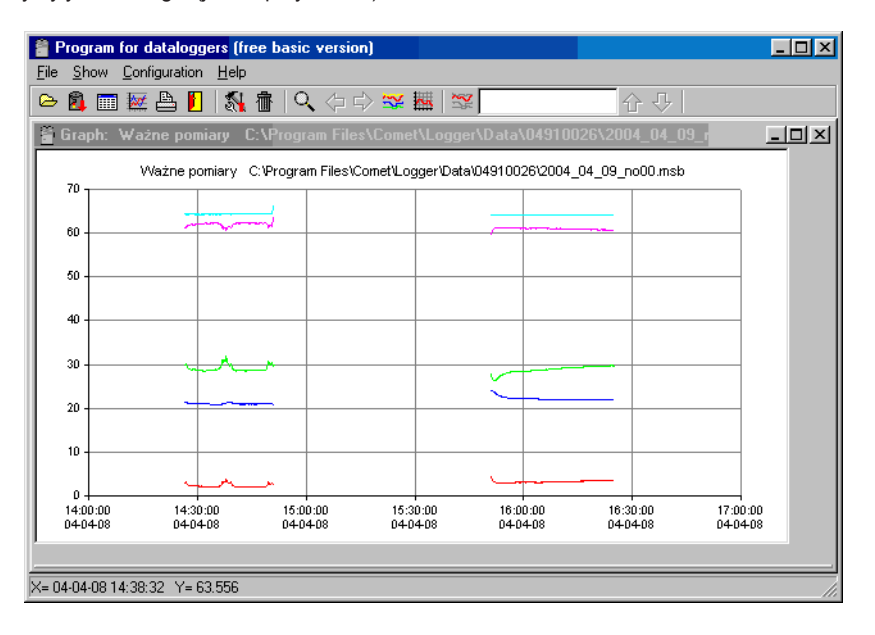

#### **4.2. WSKAZANIA WARTOŒCI MIERZONYCH**

W tym trybie przyrząd znajduje się zawsze zaraz po włączeniu zasilania. Z każdego innego trybu pracy mo¿na powróciæ do trybu pomiaru przez pojedyncze lub wielokrotne naciskanie przycisku MENU. Gdy sonda pomiarowa jest źle podłaczona lub w ogóle odłaczona od miernika na odpowiedniej pozycji wyświetlacza pojawia się wskazanie - -.

wilgotność względna w % w dolnej.

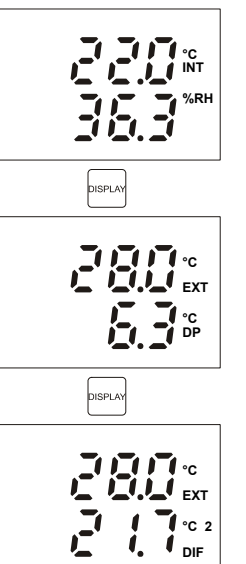

Naciśnij przycisk DISPLAY aby wyświetlić inne wskazania - temperatura mierzona czujnikiem zewnętrznym °C w górnej części wyświetlacza i temperatura punktu rosy w dolnej części wyświetlacza.

Temperatura w °C jest wyświetlana w górnej części wyświetlacza a

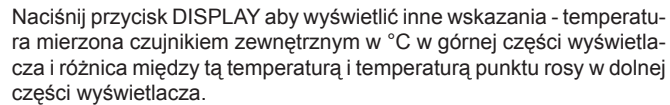

#### **4.3. FUNKCJA HOLD I MIN/MAX**

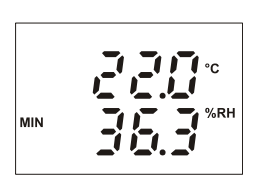

W trybie pomiaru (wskazania wartości mierzonych) naciśnii przycisk HOLD aby wpisać aktualnie mierzone wartości do pamieci (potwierdzenie krótkim sygnałem dźwiekowym). W każdej chwili jest możliwe wywołanie zapamietanych wartości z MENU (patrz niżej). Każde naciśnięcie przycisku HOLD powoduje zastąpienie poprzednich wartości w pamiêci nowymi.

Właczenie przyrzadu powoduje odtworzenie pamieci wartości minimalnej i maksymalnej dla obu mierzonych wielkości. W trybie pomiaru naciśnij przycisk MIN (lub MAX) aby odczytać najmniejsza (lub największa) zarejestrowana wartość mierzona. Na wyświetlaczu pojawia się dodatkowo wskaźnik MIN (MAX). Naciśnij przycisk DISPLAY aby odczytać wartość minimalna lub maksymalna parametru wyliczanego (temperatura punktu rosy). Naciśnij ponownie przycisk MIN, MAX lub MENU aby powrócić do trybu pomiaru. Pamięć wartości minimalnych i maksymalnych można skasować za pomoca funkcji LLr dostepnej w menu. Wszystkie wartości przechowywane w pamieci sa pamietane nawet po wyłaczeniu zasilania przyrządu.

## **4.4. FUNKCJE I USTAWIENIA DOSTÊPNE Z MENU**

Naciśnij przycisk MENU aby po kolei przegladać poszczególne pozycje menu. Naciskając przyciski MIN/dół i MAX/góra można przemieszczać się do jednej pozycji menu do kolejnej. Naciśnij przycisk MENU ponownie aby powrócić do trybu pomiaru.

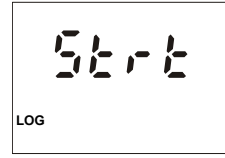

Pierwsza pozycją jest włączanie/wyłączanie rejestracji danych do pamięci. Są dwie możliwości: jeśli rejestracja jest wyłączona, oferowane jest włączenie (symbol 5trt), jeśli proces rejestracji jest aktywny oferowane jest wyłączenie (symbol 5top). Aby zrealizować wybór naciśnij przycisk ENTER. Uwaga: przy niskim stanie baterii nie jest mośliwe właczenie rejestracji.

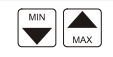

乱吊

Naciśnij przycisk ENTER aby wejśc do trybu ustawiania wartości progów alarmowych dla wszystkich mierzonych wielkości.

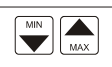

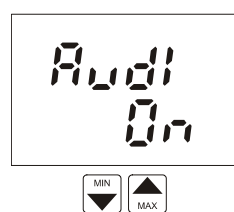

Ta pozycja wskazuje czy jest włączona (Dn) lub wyłączona (DFF) akustyczna sygnalizacja alarmu. Naciśnij przycisk ENTER aby zmienić aktualne ustawienie. Uwaga: przy zbyt niskim stanie baterii sygnalizacja akustyczna jest nieaktywna aby zredukować zużycie baterii.

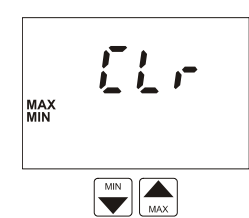

Kasowanie pamięci wartości minimalnych i maksymalnych dla wszystkich wielkości mierzonych. Pamięć jest czyszczona po naciśnięciu przycisku ENTER. Przeprowadzenie operacji zostanie potwierdzone wskazaniem  $5.5$  w dolnej części wyświetlacza.

**Hüld DATA**  $\boxed{\frac{MIN}{MAX}}$ 

Naciśnij przycisk ENTER aby wyświetlić wartości zgromadzone w pamięci HOLD. Naciśnij przycisk DISPLAY aby obejrzeć zapamiętana wartość wielkości wyliczanej (temperatura punkt rosy). Nacinij przycisk MENU aby powrócić do menu.

- **Export to DBF** Pozwala na zapis wartości z tabeli do pliku w formacie \*.txt

Formaty txt i dbf umożliwiają przeniesienie danych do innego programu (np. arkusza Excel).

Po wybraniu z menu *Show* polecenia *Graph* lub naciśnieciu odpowiedniego przycisku na pasku narzędziowym program narysuje wykres ilustrujący przebieg zmierzonych parametrów w czasie. Opcja *Graph* umożliwia dowolne skalowanie osi, zmiane kolorów wykresu itp. Szczegółowe informacie znajduja się w pomocy.

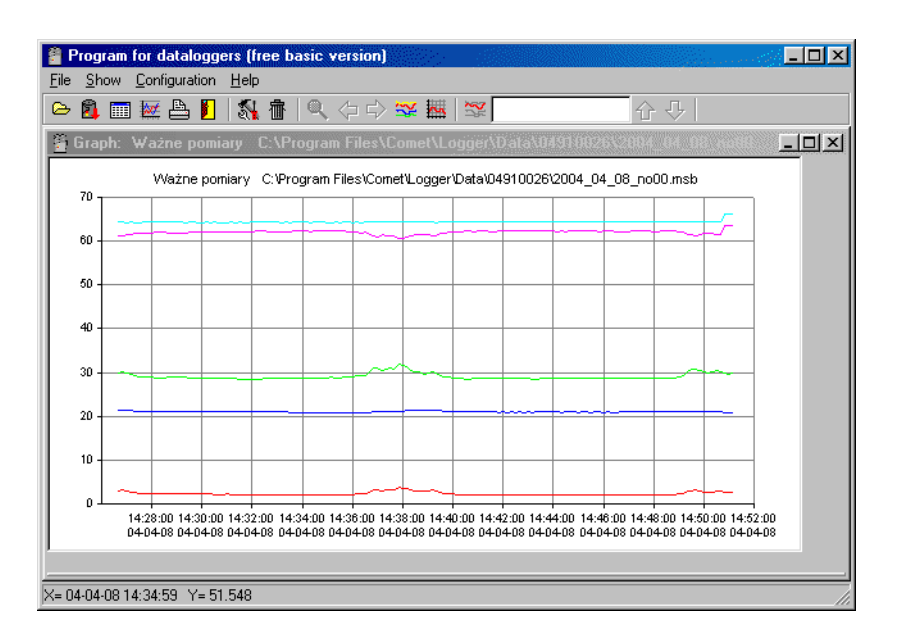

Dodatkowe operacje sa możliwe do wykonania za pomoca menu kontekstowego dostepnego po kliknieciu prawym przyciskiem myszy w tabele. Z menu kontekstowego dostępne sa opcje:

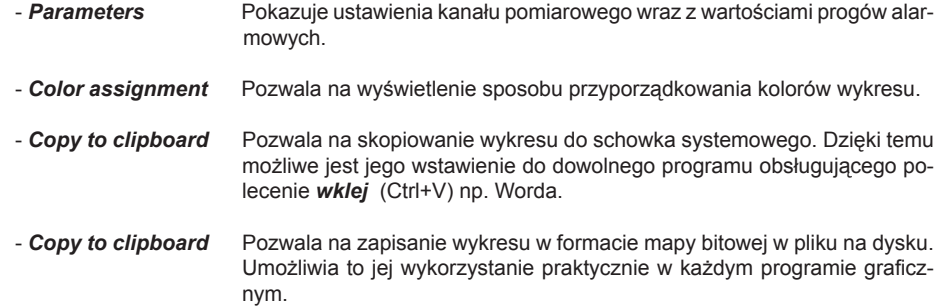

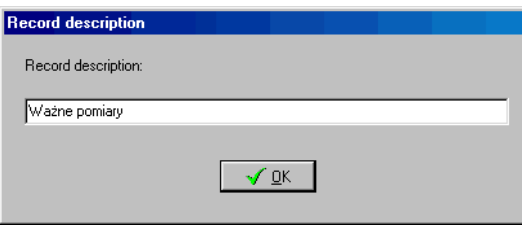

Po zapisaniu danych do pliku pojawia się tabela z wynikami. Sposób przeglądania danych opisano poniżej.

#### **9.2.8. PRZEGLADANIE ZAREJESTROWANYCH DANYCH**

Dane już zapisane na dysku można przeglądać po wybraniu z menu *File* polecenia *From disk*, albo naciśnięciu przycisku F3. Po odczytaniu danych pojawia się tabela z wynikami. Przy odczycie danych wprost z przyrzadu tuż po ich zapisaniu do pliku następuje ich prezentacja na ekranie.

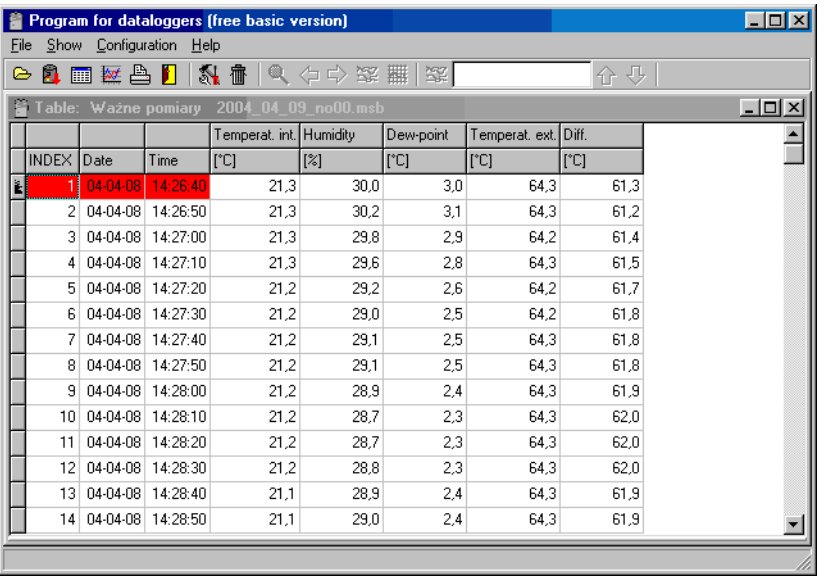

Dodatkowe operacje sa możliwe do wykonania za pomoca menu kontekstowego dostepnego po kliknięciu prawym przyciskiem myszy w tabelę. Z menu kontekstowego dostępne są opcje:

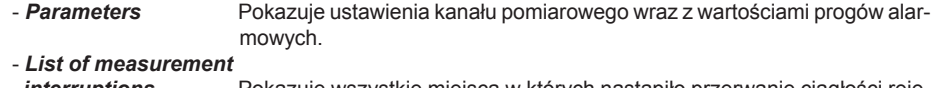

*interruptions* Pokazuje wszystkie miejsca w których nastąpiło przerwanie ciągłości rejestracji.

- **Export to DBF** Pozwala na zapis wartości z tabeli do pliku w formacie \*.dbf

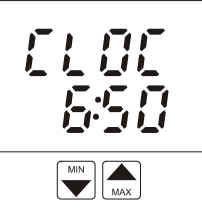

Czas zegara wewnętrznego (godzina i minuty). Naciśnij ENTER aby sprawdzić date (dzień, miesiąc, rok).

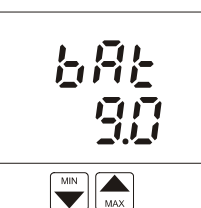

Napiecie baterii zasilajacej przyrzad. Wartość ta odzwierciedla stan baterii.

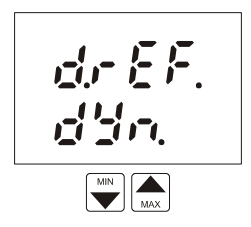

Pozycja określająca aktualny tryb odświeżania wskazań. W trybie szybkim (FR5t) odświeżanie jest maksymalnie szybkie z regularnym odstepem 0.7s. W trybie dynamicznym (ملاك) odświeżanie jest zmienne w cyklu 5s jeśli wartości mierzone są stabilne lub cyklu 0.7s jeśli mierzone wartości się zmieniają. Tryb dynamiczny znacząco przedłuża żywotność baterii. Wybierz żądany tryb odświeżania wskazań naciskając przycisk ENTER.

Uwaga: przy niskim stanie baterii używany jest tryb dynamiczny niezależnie od wybranego ustawienia w celu zredukowania poboru pradu.

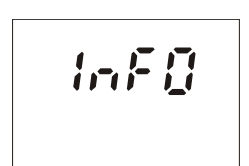

Naciśnięcie przycisku ENTER powoduje wyświetlanie kolejno informacii dotyczacych interwału zapisu do pamięci, trybu zapisu do pamięci (MODE),

zajetości pamięci (MEMO - w trybie automatycznym zajętość pamięci w %, w trybie rêcznym liczba wpisów do pamiêci) oraz informacji serwisowych: numeru wersji przyrządu (górna część wyświetlacza) wraz z konfiguracją (dolna część wyświetlacza).

## **4.4. USTAWIANIE ALARMÓW**

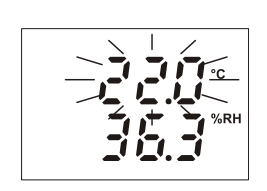

Dla każdej mierzonej wielkości jest możliwe zadanie limitu górnego i dolnego. Przekroczenie dowolnego progu alarmowego będzie sygnalizowane pulsowaniem wskazań wartości danej wielkości na wyświetlaczu. Jeśli przynajmniej jeden alarm jest aktywny możliwe jest włączenie sygnalizacji akustycznej (pozycja menu AUdi). Aktywacja alarmu może być zablokowana przez ustawienie dolnego wartości progu alarmowego na maksymalną możliwą wartość. Po osiagnieciu wartości maksymalnej pojawi się wskazanie UFF. Wartość górnego progu alarmowego dla tej samej wielkości jest nieistotna.

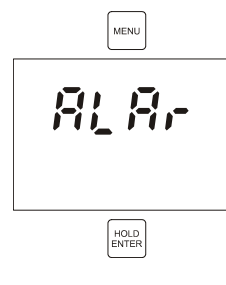

Aby ustawić wartości progów alarmowych naciśnij przycisk MENU, wybierz pozycję RL Rr i potwierdź wybór naciskając przycisk EN-TER.

Wskazanie  $\overline{B}L$  L $\overline{D}$  określa ustawienie wartości dolnego progu alarmowego (tutaj dla wskazań temperatury). Ustaw pożądaną wartość za pomocą przycisków ze strzałkami. Aby wartości były zmieniane szybko należy nacisnać i przytrzymać przycisk. Po ustawieniu żadanej wartości należy nacisnać przycisk ENTER. Wartość Warning Before changing record mode it is necessary to erase all data! Continue?  $\overline{\text{L}}$ ak  $Nie$ 

Aby tylko skasować zawartość pamieci bez zmiany ustawień przyrzadu należy wybrać z menu Configuration polecenie Instrument memory erasing. Program poprosi o potwierdzenie operacji a nastepnie pojawi się okno informujące o postępie wykonywania tej operacji:

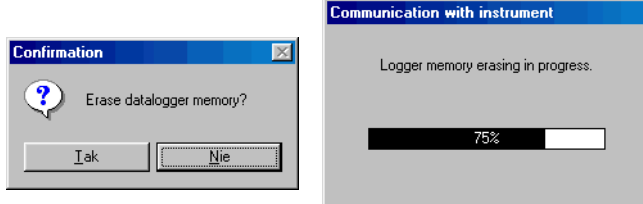

#### **9.2.7. ODCZYT DANYCH Z REJESTRATORA**

Transmisja danych z rejestratora do komputera jest dostêpna po wybraniu z menu *File* polecenia *From logger*, naciśnieciu przycisku *F4* albo kliknieciu mysza przycisku na pasku narzedziowym. Program połączy się z rejestratorem i odczyta z niego wyniki pomiarów. Program podpowie nazwe pliku do którego zostana zapisane dane. Pliki z danymi maja rozszerzenie \*. mss. Nazwy sa generowane z bieżącej daty (rok, miesiąc, dzień) oraz uzupełniane numerem seryjnym w danym dniu. Oczywiście jest możliwe wprowadzenie dowolnej innej nazwy własnej pliku oraz jego położenia na dysku.

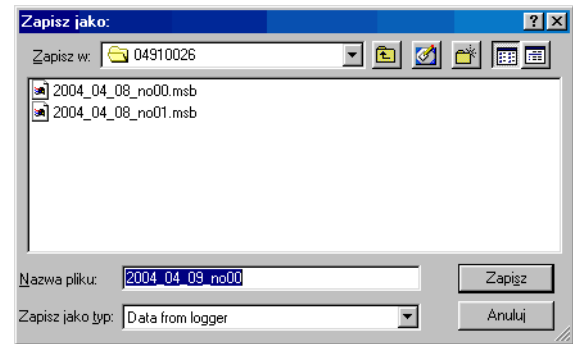

Po potwierdzeniu nazwy pliku program zachęca do wprowadzenia dodatkowego opisu danych. Ten krótki opis będzie zapamiętany wraz z danymi i umożliwi użytkownikowi łatwiejszą identyfikację danych w razie ich poźniejszego przeglądania.

Wskazanie FLHI określa ustawienie wartości górnego progu alarmowego (tutaj dla wskazań temperatury). Ustaw pożądana war- $\sum_{\text{MAX}}$ tość za pomocą przycisków ze strzałkami. Aby wartości były zmie-**后点印**。  $\begin{array}{|c|c|}\hline\hline\text{MIN} & \\\hline\hline\text{MIN} & \\\hline\end{array}$ niane szybko należy nacisnąć i przytrzymać przycisk. Po ustawieniu żądanej wartości należy nacisnąć przycisk ENTER. Wartość 乱出 progu zostanie zapamiętana. W razie potrzeby można powrócić do ustawień progu dolnego naciskając przycisk DISPLAY. HOLD<br>ENTER

 $\sum_{\text{MAX}}$  $\overline{\bullet}$ 

progu zostanie zapamiêtana.

go nie ma wtedy znaczenia.

 $\begin{array}{c}\n\bullet \\
\hline\n\text{MAX}\n\end{array}$ 8110  $\begin{picture}(20,20) \put(0,0){\line(1,0){10}} \put(15,0){\line(1,0){10}} \put(15,0){\line(1,0){10}} \put(15,0){\line(1,0){10}} \put(15,0){\line(1,0){10}} \put(15,0){\line(1,0){10}} \put(15,0){\line(1,0){10}} \put(15,0){\line(1,0){10}} \put(15,0){\line(1,0){10}} \put(15,0){\line(1,0){10}} \put(15,0){\line(1,0){10}} \put(15,0){\line(1$ **DISPLAY** HOLD

 $\left| \bigoplus_{\text{MAX}} \right|$ 乱出 **BEC** HOLD<br>ENTER

Tryb ustawiania wartości progów alarmowych można opuścić przez naciśnięcie przycisku MENU. Nowo wprowadzone wartości progów alarmowych zostana zapamietane po naciśnieciu przycisku ENTER. Po naciśnięciu przycisku ENTER można przejść do ustawienia wartości progów alarmowych dla wskazań temperatury punktu rosy.

Nastepnie przyrząd zaoferuje możliwość ustawienia progów alarmowych dla kolejnych wielkości mierzonych (tutaj dla wskazań wilgotności względnej). Postepowanie jest identyczne jak opisane powyżej ustawianie progów alarmowych dla temperatury. Alrm może być zablokowany przez wprowadzenie ustawienia OFF (należy ustawić wartośc progu dolnego na maksimum). Wartość progu dolne-

## **6. TRYB REJESTRACJI**

W trybie rejestracji wartości mierzone są zapisywane w wewnętrznej pamięci przyrządu. Pamięć jest nieulotna tzn., że w przypadku wyjęcia baterii lub jej wyczerpania dane zapisane w pamięci nie zostaną stracone.

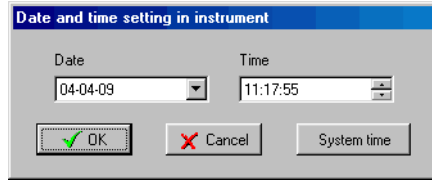

#### **9.2.5. USTAWIANIE ALARMÓW.**

Poziomy alarmów dla wszystkich kanałów pomiarowych można ustawić klikając w oknie (**Setting of** *record parameters*) przycisk *[Channels]* - patrz. 9.2.3. Otworzy siê okno (*Set alarms and input* ranges) w którym można wpisać ustawienia wartości alarmów dla wszystkich kanałów pomarowych. W górnej części okna znajduja się przyciski służace do wyboru kanału pomiarowego, wraz z jego opisem i numerem (*Channel number*). Aby uaktywnić alarm w danym kanale pomiarowym nale¿y zaznaczyæ opcjê (*Alarm enabled*). W polach (*Lower limit*) i (*Upper limit*) nale¿y wpisaæ odpowiednio wartość dolnego i górnego progu alarmowego. Po zakończeniu ustawień dla wszystkich kanałów pomiarowych należy kliknać przycisk *[OK]*. Nastapi powrót do poprzedniego okna. Aby wycofać się z wprowadzonych zmian należy kliknąć przycisk *[Cancel]*.

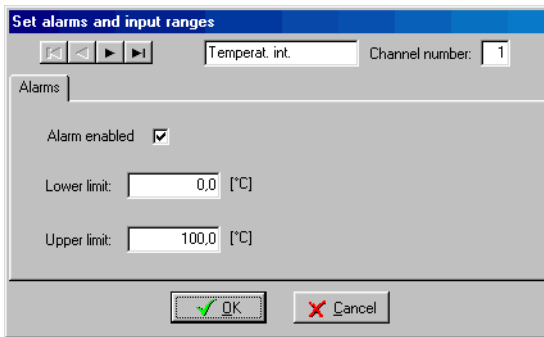

#### **9.2.6. ZAPIS USTAWIEÑ REJESTRATORA / KASOWANIE PAMIÊCI**

Po dokonaniu wszystkich niezbednych ustawień zgodnie z opisem w rozdziałach 9.2.3 do 9.2.5 należy je przesłać do pamięci rejestratora. W tym celu należy w oknie (Setting of record parameters) kliknąć przycisk *[OK]*. Program poprosi jeszcze o potwierdzenie czy nowe ustawienia mają być wysłane do przyrządu za pomocą następującego okna dialogowego:

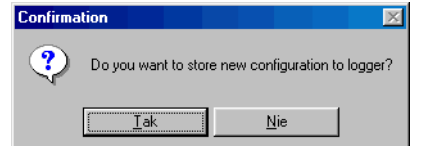

Niektóre zmiany ustawień wymagają obligatoryjnego wyczyszczenia pamięci przyrządu z uwagi na inny format zapisu danych.

Przyrzad może pracować w jednym z dwóch nastepujących trybów:

• **Automatycznym** - mierzone wartości są regularnie zapisywane w pamięci w ustawionym odstępie czasu. Zapis pierwszej wartości do pamięci jest synchronizowany z zegarem czasu rzeczywistego tak, że zapis jest dokonywany w momencie bedacy wielokrotnościa wybranego interwału czasowego. Na przykład po wybraniu okresu zapisu 15 minut pierwszy pomiar nie jest dokonywany natychmiast, ale w momencie gdy zegar wewnetrzny wskaże wielokrotność kwadransa. Po ustawieniu okresu zapisu 6 godzin pomiary beda dokonywane w godzinach: 0:00, 6:00, 12:00 i 18:00 niezale¿nie od momentu uruchomienia zapisu.

Dopuszczalne sa dwa rodzaje zapisu automatycznego: ciagły i nieciagły. W trybie automatycznym ciagłym zapis jest kontynuowany po wypełnieniu pamięci - najstarsze dane sa zastępowane najnowszymi. W trybie automatycznym nieciagłym po zapełnieniu pamięci zapis jest przerywany.

• **Ręcznym** - aktualnie mierzone wartości będą zapisane do pamięci w momencie naciśnięcia przycisku ENTER (oczywiście przyrzad musi się znajdować w trybie pomiaru). Każdy zapis do pamieci jest potwierdzany krótkim sygnałem dźwiekowym, a na wyświetlaczu pojawia się numer wpisu do pamięci. W trybie tym jest możliwe zapamiętanie do 1000 pomiarów.

Opisane tryby gromadzenia danych nie sa ze soba kompatybilne, więc przy przechodzeniu z jednego trybu do innego należy skasować dane pozostające w pamieci.

Zapis do pamieci jest zawsze przerywany w momencie wyłaczenia zasilania przyrządu lub jego podłączenia do komputera. To samo się dzieje w razie spadku napięcia baterii poniżej wartości krytycznej 7V. Zabezpiecza to przed błedami pomiarowymi mogacymi wyniknać z tego powodu.

#### **6.1. URUCHAMIANIE REJESTRACJI Z KLAWIATURY.**

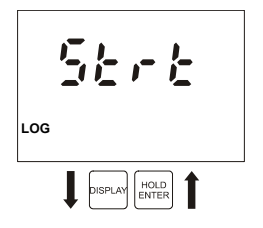

Tryb rejestracji danych do pamięci można uruchomić wybierając z menu pozycje  $5t \cdot t$  i naciskając przycisk ENTER. Uwaga: nie jest mo¿iwe uruchomienie rejestracji przy zbyt niskim stanie baterii.

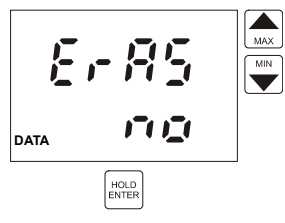

Przyrzad oferuje możliwość skasowania zawartości pamieci ( $E \cdot B5$ ). Jeśli chcesz pozostawić zawartość pamięci nienaruszona naciśnij przycisk ENTER gdy przyrząd wyświetla no w dolnym wierszu. Jeśli pamięć ma być skasowana za pomocą przycisków ze strzałkami zmień wskazanie na YE5 i naciśnij ENTER.

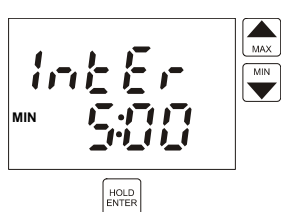

Teraz przyrząd wyświetla ustawiony interwał zapisu do pamięci. Aby zmodyfikować wartość tego parametru należy posłużyć się przyciskami ze strzałkami. Interwał 10s jest wyświetlany jako MIN  $0:10$ , interwały minutowe jako x:00 a godzinne jako x:Ho. Wprowadź żadana wartość i naciśnij przycisk ENTER.

Uwaga: przy wybranym trybie recznym zapisu do pamięci pozycja ta jest pomijana.

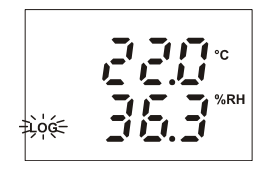

后提出

HOLD<br>ENTER

**DISPLAY** 

**LOG**

Rozpoczyna się proces rejestracji a przyrząd powraca do trybu wskazywania bieżących pomiarów. Proces rejestracji jest sygnalizowany wskazaniem LOG na wyświetlaczu. Jeśli stopień zapełnienia pamięci przekroczy 90% symbol ten będzie pulsował (tylko w trybie automatycznym).

## **6.2. URUCHAMIANIE PROCESU REJESTRACJI Z KASOWANIEM PAMIÊCI I WYBOREM TRYBU.**

Skasowanie zawartości pamięci jest możliwe tylko wtedy, gdy rejestracja jest zatrzymana. Modyfikacja trybu rejestracji jest możliwa tylko po skasowaniu zawartości pamieci. Kasowanie pamieci jest opcjonalną częścią procedury rozpoczynania rejestracji. Uwaga: nie ma możliwości odzyskania skasowanych danych.

Jeśli konieczne jest skasowanie zawartości pamięci przed rozpoczęciem procesu rejestracji, po pierwsze jest konieczne jest wybranie pozycji 5trt z menu i potwierdzenie wyboru przyciskiem **ENTER** 

Uwaga: nie jest możliwe uruchomienie procesu rejestracji, ani kasowanie pamięci przy zbyt niskim stanie baterii.

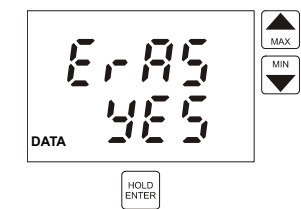

Teraz przyrząd oferuje możiwośc skasowania zawartości pamięci  $(E \cdot \overline{MS})$ . Domyślnym ustawieniem jes negacja (no). Aby skasować zawartość pamieci należy przyciskami ze strzałkami wybrać YE5 i nacisnać ENTER.

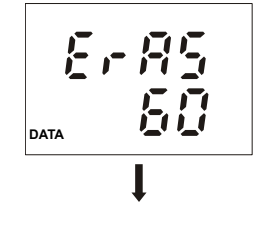

Procedura kasowania jest realizowana. Trwa ona ok. 16 sekund i jej przebieg jest sygnalizowany na wyświetlaczu w procentach skasowanej pamieci (od 0 do 100%).

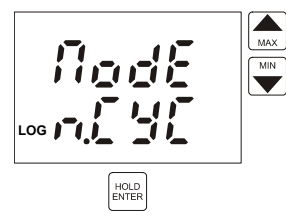

Po skasowaniu zawartości pamięci jest możliwe wyboru jednego z trzech dostępnych trybów rejestracji (nodE).  $n.$  CYC = tryb automatyczny  $CYCL$  = tryb automatyczny იჩი = tryb ręczny Wyboru należy dokonać posługując się przyciskami ze strzałkami i zatwierdzić przyciskiem ENTER.

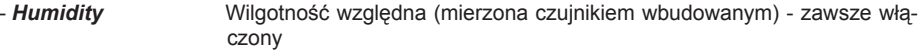

- **Temperat. ext.** Temperatura mierzona czujnikiem zewnetrznym ten kanał może być wyłaczony.
- 3. W sekcii (**Record type**) można wybrać tryb pracy rejestratora:
- **Cyclic** Jest to zapis ciagły polegający na tym, że po zapełnieniu pamieci przyrzad nie przerywa rejestracji tylko najstarsze dane nadpisuje najnowszymi. - **Noncyclic** Jest to zapis nieciągły polegający na tym, że po zapełnieniu pamięci przyrzad przerywa rejestracje i się wyłacza. - **Manual** Jest to zapis reczny polegajacy na tym, że dane są zapisywane nie wsposób automatyczny jak w poprzednio opisanych trybach, tylko recznie za
- 4. W sekcji (**Record state**) można sterować pracą rejestratora:
- **Record ON** rejestrator właczony
- **Record OFF** rejestratora wyłączony
- 5. W sekcji dotyczącej opisu (**Datalogger description**) można wpisać dowolny tekst, który może być pomocny do identyfikacji przyrzadu (np. lokalizacja miejsca pomiarów). Nazwa może zawierać do 32 znaków. Nazwa ta bedzie zapamiętana przez przyrząd.
- 6. Zaznaczając opcję (**Protect settings by password**) można zabezpieczyć urządzenie przed zmiana konfiguracji. Zaznaczenie tej opcji spowoduje otwarcie okna dialogowego **New password** w którym dwukrotnie należy wpisać hasło dostepu a nastepnie kliknać przycisk OK.

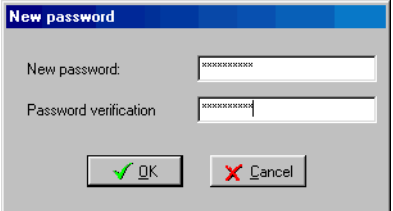

Przy próbie zapisu nowych ustawień do tak zabezpieczonego rejestratora niezbędna będzie znajomość wprowadzonego w ten sposób hasła. Bez jego znajomości jakakolwiek modyfikacja ustawień bedzie niemożliwa. Podobnie przy próbie zmiany hasła. Bez znajomości hasła jest możliwy wyłacznie odczyt danych.

#### **9.2.4. USTAWIANIE CZASU I DATY**

Czas i date można ustawić klikając w oknie (**Setting of record parameters**) przycisk *[Time and* date] - patrz. 9.2.3. Otworzy się okno w którym można wpisać prawidłowe ustawienia daty i czasu. Za pomoca przycisku *[System time]* można skopiować ustawienia z zegara komputera. Po zakończeniu ustawień należy kliknać przycisk *[OK]*. Dane zostana przesłane do urzadzenia. Aby powrócić do okna głównego należy kliknąć przycisk *[Cancel]*.

- 8. Sekcja (*Logged channels*) podaje które parametry mierzone beda rejestrowane w pamieci przy włączonym zapisie:
- *Temperat. int.* Temperatura mierzona czujnikiem wbudowanym.
- **Humidity** Wilgotność względna (mierzona czujnikiem wbudowanym).
- **Temperat. ext.** Temperatura mierzona czujnikiem zewnętrznym.
- 9. W sekcji (Date and time in logger) można sprawdzić czy ustawienie czasu zegara wewnętrznego przyrządu jest prawidłowe. W razie potrzeby można go skorygować (opis w dalszej cześci).
- 10. W sekcji dotyczacej opisu (**Datalogger description**) jest podaa etykieta przypisana urzadzeniu w celu jego łatwiejszej identyfikacji (np. lokalizacja miejsca pomiarów). Nazwa może zawierać do 32 znaków.

Jei wszystkie parametry podane w oknie informacyjnym są zgodne z aktualnymi wymaganiami należy kliknąć przycisk [Close].

#### **9.2.3. USTAWIANIE PARAMETRÓW ZAPISU**

Jeśli jakikolwiek z opisanych poprzednio parametrów wymaga modyfikacji należy kliknąć przycisk [Settings]. Pojawi się okno (Setting of record parameters) umożliwające modyfikację parametrów zapisu. Jest ono również podzielone na sekcje dotyczące poszczególnych parametrów zapisu:

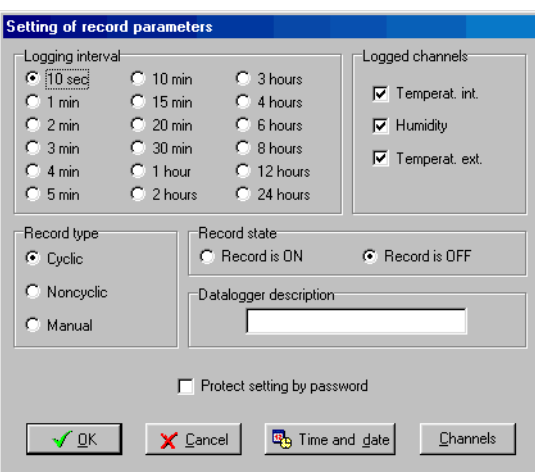

- 1. Sekcja (*Logging interval*) umożliwia wybór z listy interwału automatycznego zapisu wyników do pamięci.
- 2. Sekcja (*Logged channels*) umożliwia wybór, które spośród mierzonych parametrów mają być zapisywane w pamięci:
- **Temperat. int.** temperatura mierzona czujnikiem wbudowanym zawsze włączony

#### **6.3. ZATRZYMYWANIE PROCESU REJESTRACJI Z KLAWIATURY.**

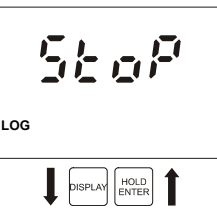

Aby zatrzymać proces rejestracji należy wybrać z menu pozycje 5toP i nacisn¹æ przycisk ENTER.

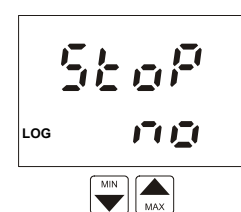

54 百名 **NE5 LOG**

HOLD<br>ENTER

Wskazanie 5toP no jest wyświetlane. Aby zatrzymać proces rejestracji należy za pomoca przycisków ze strzałkami wybrać wskazanie 5toP YE5. rejestracja jest nadal aktywna.

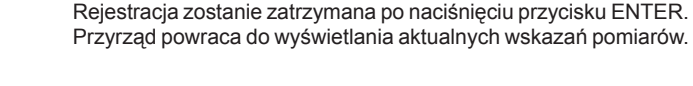

## **7. PODŁACZANIE PRZYRZADU DO KOMPUTERA**

Do połączenia przyrządu z komputerem jest potrzebny specjalny kabel komunikacyjny, który jest dostarczany w komplecie. Wtyczke 9-pinowa należy podłaczyć do wolnego portu komunikacyjnego w komputerze (COM1 lub COM2). Druga strone kabla zakończona wtyczka jack 3.5mm należy podłaczyć do przyrzadu. Podczas połaczenia z komputerem na wyświetlaczu przyrzadu widnieje wskazanie PL i wszelkie pomiary lub rejestracja sa przerwane. Klawiatura przyrządu jest zablokowana za wyjątkiem przycisku ON/OFF.

Rezultatem odczytu danych z przyrządu przez komputer jest protokół pomiarów właczając numer fabryczny przyrzadu, i tabele zarejestrowanych wyników pomiarów z data i czasem.

Po wyjeciu wtyczki z przyrzadu z wyświetlacza znika wskazanie  $PL$  i przyrzad znajduje się w takim samym stanie jak po właczeniu zasilanie przyciskiem ON/OFF. Jeśli przed połaczeniem z komputerem przyrząd prowadził rejestracje danych, bedzie ona kontynuowana z identycznymi parametrami po rozłączeniu (o ile w czasie połaczenia z komputerem nie zostały wprowadzone jakieś modyfikacie).

Uwaga: W czasie komunikacji z komputerem bardzo rośnie pobór pradu z baterii. Wtyczka transmisji danych powinna być podłączona do przyrządu tylko na czas niezbedny do przeprowadzenia transmisji danych! Jeśli przyrząd bedzie pozostawiony podłączony do komputera przez okres dłuższy niż 5 minut w stanie nieaktywnym, nastąpi automatyczne wyłączenie zasilania.

## **8. WYMIANA BATERII**

Niski stan baterii jest sygnalizowany miganiem napisu "BAT" na wyświetlaczu. Oznacza to konieczność wymiany baterii na nowa najszybciej jak to możliwe. Bateria jest umieszczona wewnatrz obudowy w pomieszczeniu dostepnym pod zdejmowalna pokrywa znajdująca się na tylnej ściance obudowy. Baterie należ wymieniać przy wyłaczonym zasilaniu przyrządu aby uchronić dane przetrzymywane w pamięci od skasowania. Z tego samego powodu przyrząd nie powinien być pozbawiony baterii na czas dłuższy niż 1 minuta nawet gdy jego zasilanie jest wyłączone. Jeśli tak się zdarzy (albo gdy bateria ulegnie kompletnemu wyczerpaniu), konieczne bedzie ponowne wprowadzenie nastaw parametrów zawartych w menu (dotyczy to parametrów drEF, AUdI, CLr).

## **9. OPROGRAMOWANIE BLACK BOX**

Przyrząd jest dostarczany wraz z uproszczonym oprogramowaniem na komputer, umożliwiającym pełna obsługę wszystkich funkcji rejestratora.

## **9.1. INSTALACJA PROGRAMU BLACK BOX.**

Program Black Box jest przeznaczony do pracy w systemie Windows95 lub nowszym. Wymagana wolna przestrzeń na dysku wynosi 5MB. Do prawidłowej pracy wymagane jest również posiadanie jednego wolnego portu COM do komunikacji z przyrządem.

Instalację należy rozpocząć od włożenia pierwszej dyskietki instalacyjnej do napędu. Następnie z menu *Start* należy wybrać polecenie *Uruchom*. Należy podać ścieżke do programu instalacyjnego (np.: A:\setup jeśli dyskietka została umieszczona w napedzie A) i nacisnąć przycisk OK. W czasie instalacji należy wykonywać polecenia programu instalującego.

## **9.2. OBS£UGA PROGRAMU BLACK BOX.**

#### **9.2.1. KOMUNIKACJA Z REJESTRATOREM**

Do komunikacji z komputerem jest przeznaczony specjalny adapter komunikacyjny dołączony do zestawu. 9-stykowe złącze należy podłączyć do jednego z portów komunikacyjnych komputera a drugi koniec kabla zakończony wtyczką typu Jack należy umieścić w gniazdku znajdującym sie obok wejścia do czujnika zewnetrznego.

#### **9.2.2. ODCZYT KONFIGURACJI.**

Informacje dotyczace rejestratora (numer fabryczny, typ, aktualny czas, interwał zapisu, tryb pracy, rozmiar pamieci i stopień wykorzystania, stan baterii) jest dostepny po naciśnieciu przycisku na pasku narzêdziowym, przycisku F6 na klawiaturze lub wywo³aniu z menu *Configuration* polecenia *Logger parameters setting*. Na ekranie pojawi siê okno o nazwie *Information*. Okno to podaje bieżące ustawienia podstawowe przyrządu. Okno to jest jest podzielone na kilka sekcji.

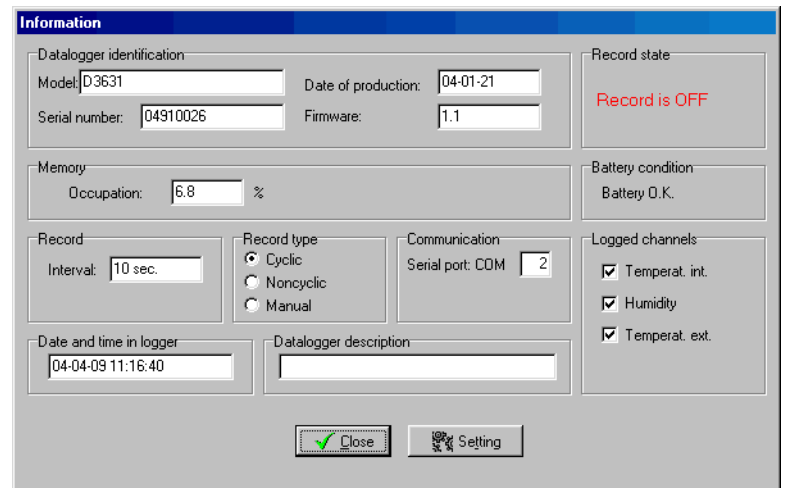

- 1. W sekcji dotyczacej danych identyfikacyjnych (**Logger identification**) sa podane parametry fabryczne: oznaczenie modelu (*Model*), data produkcji (*Date of production*) numer fabryczny (*Serial number*) i wersja (*Firmware*).
- 2. W sekcji dotyczącej stanu rejestratora (**Record state**) podana jest informacja czy rejestracja jest właczona (*Record is ON*) czy wyłaczona (*Record is OFF*).
- 3. W sekcji dotyczącej pamięci (*Memory*) podana jest informacja dotycząca stopnia zajętości pamiêci.
- 4. Sekcja (*Battery condition*) podaje stan baterii.
- 5. W sekcji (*Record*) w polu (*Interval*) podany jest interwał rejestracji.
- 6. W sekcji (**Record type**) jest podany atualnie obowiązujący tryb pracy rejestratora:
- **Cyclic** zapis ciagly
- **Noncyclic** zapis nieciagly
- *Manual* zapis reczny
- 7. Sekcja (*Communication*) podaje port komunikacyjny do którego jest podłączony adapter komunikacyjny. Rozpoznawanie portu jest automatyczne i nie wymaga żadnych ustawień ze strony użytkownika.